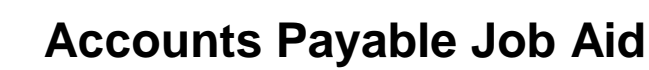

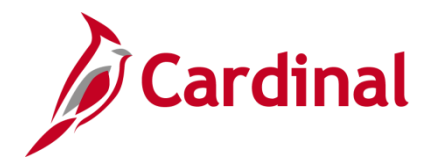

### **Cash Advance Upload Process Overview**

Agencies that maintain their own financial systems can elect to create cash advance transactions in their system and send this data to the Expenses module in Cardinal via the Cash Advance Upload interface. Cash Advance transaction data is exported using a standard flat file format, and posted to an agency specific Secure File Transfer Protocol (SFTP) location. Cardinal retrieves the agency Cash Advance Upload file from the SFTP location on a nightly basis. The interface program performs a validation of the file and writes invalid entries to the error report. The interface program loads the Cash Advance transactions from the Cash Advance Upload file into the custom cash advance staging table based on the GL Business Unit(s) defined on the run control page. Upon loading the Cash Advance transactions, the interface creates and submits the valid Cash Advance transactions into Cardinal. Interfaced Cash Advance IDs are identified in Cardinal by the agency's three character prefix on the advance ID. If an employee has multiple employee profiles and request a Cash Advance, the default must be checked on the employee profile of the submitting agency.

Uploaded Cash Advances must be approved online in Cardinal. Expense Report transactions are not included in this file. For more detailed information, see the Job Aid titled **SW AP315B: Expense Report Interface Processing**, located on the Cardinal website in **Job Aids** under **Learning**.

### **Cash Advance Interface Error Processing Overview**

The **Cash Advance Upload Error Report** provides details about rejected Cash Advances and files. The report runs in batch on a nightly basis following the nightly file upload. The Error Report output is generated to either a prescribed directory on the File Server or to Report Manager in Cardinal when run in batch. If one or more errors are present in a given report, the word **ERRORS** will be embedded into the file name of the error reports that contain at least one file or transactional level error.

Rejected Cash Advances must be corrected in the agency system and re-sent to Cardinal or entered manually online in Cardinal. Successfully uploaded Cash Advances are submitted to cash advance workflow for approval.

Any errors identified after the Cash Advance is loaded into Cardinal must be corrected online in Cardinal. The Cash Advance will be saved, but left in pending status to be corrected online in Cardinal.

### **Table of Contents**

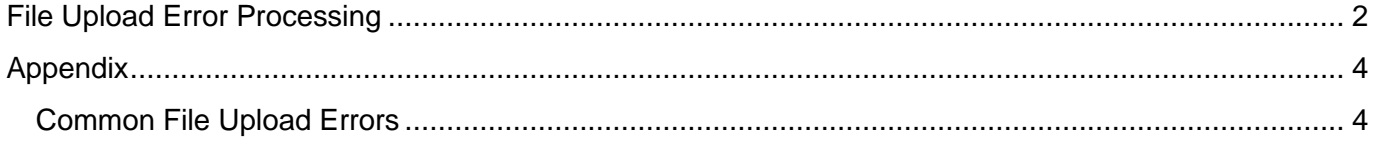

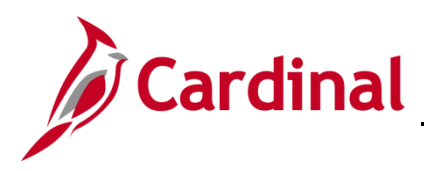

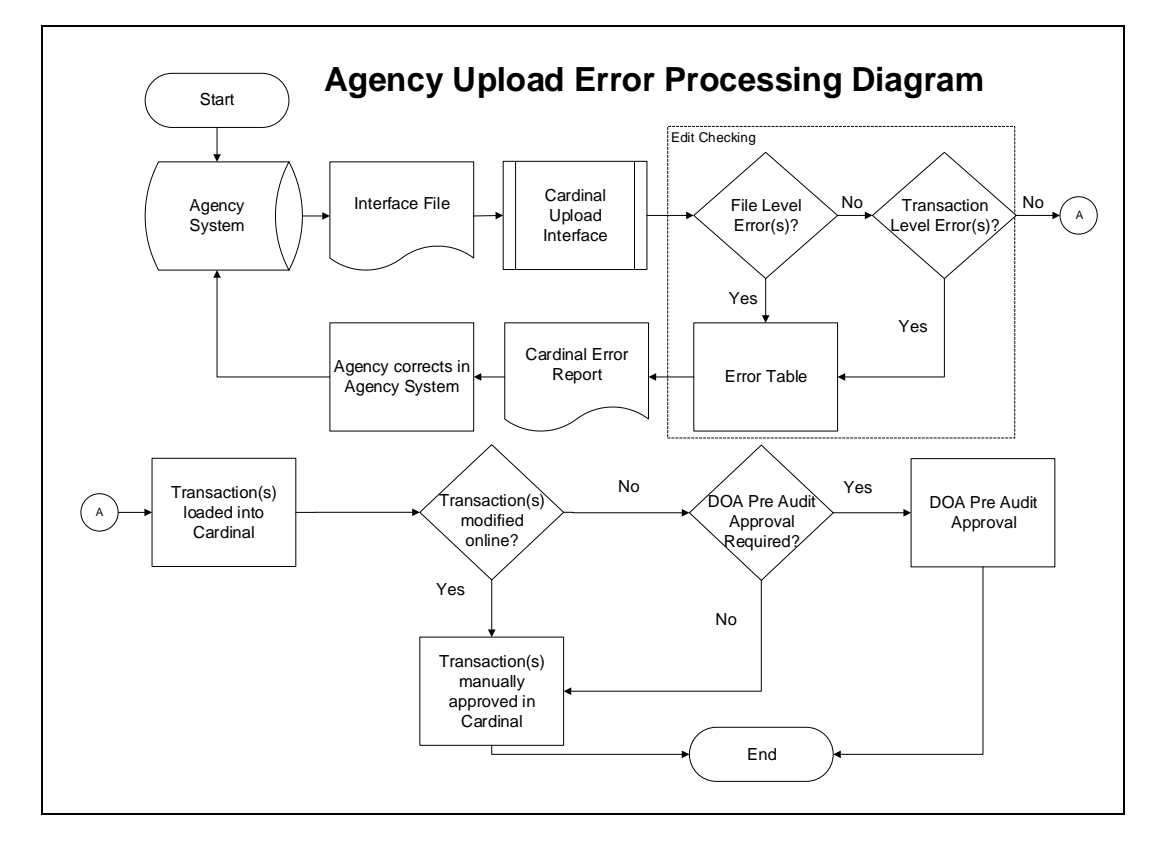

## <span id="page-1-0"></span>**File Upload Error Processing**

Once the Cash Advance Upload file has been picked up by the Cardinal Upload Interface, it is checked for a valid file layout and edit checked. There are two different rejection error levels for Cash Advance Upload files:

- **File Level Error**: A file level error will occur if the file cannot be read by Cardinal (e.g., corrupted file or invalid file name). If a file level error occurs, none of the transaction data in the file is uploaded into Cardinal. The file must be corrected by the agency and re-sent to Cardinal for processing.
- **Transaction Level Error**: A transaction level error occurs if the file is successfully recognized and processed by Cardinal but an individual transaction contains a data error (e.g., combination edit errors or missing required fields for a transaction). If a transaction level error occurs, only the errored transaction(s) are rejected and all other transactions in the file are uploaded into Cardinal. The errored transaction(s) must be corrected in the agency system and re-sent to Cardinal or entered manually online in Cardinal.

Only file and transaction level errors identified during the previous file upload are reported on the Cash Advance Upload Error Report generated by the nightly batch. The report should be reviewed by the agency on a daily basis.

Common file and transaction level errors can be viewed in the [Appendix](#page-3-0) section of this job aid.

## **Reviewing the Cash Advance Upload Error Report**

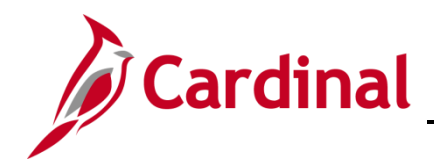

## **Accounts Payable Job Aid**

## **SW AP315: Cash Advance Interface Processing**

The Cash Advance Upload Error Report can be viewed after the Cash Advance Upload and Cash Advance Upload Error Report nightly batch processes have run to completion. The nightly batch process posts the report to the Report Manager in Cardinal within the agency specific folder and sends the report to the file server for the agencies to retrieve automatically outside of Cardinal. Reports are available in Report Manager for 30 calendar days and on the file server for seven. The error report can be regenerated at any time by end users.

The Cash Advance Upload Error Report can be generated manually by navigating to the following path:

#### **Main Menu > Travel and Expenses > Manage Accounting > Print Reports > Cash Advance Upload Error Rpt**

Instructions for running the report are included in the **Cardinal Accounts Payable and Expenses Reports Catalog**, located on the Cardinal website in **Reports Catalog** under **Resources**.

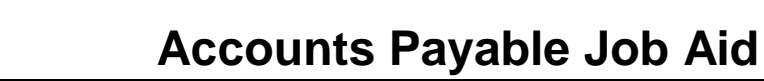

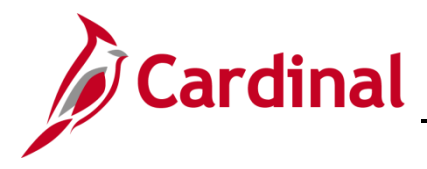

## <span id="page-3-0"></span>**Appendix**

## <span id="page-3-1"></span>**Common File Upload Errors**

Messages may differ between uploads and in some cases a generalized version of the error is provided. Additionally, the Cash Advance Upload Error Report does not print detailed messages on the error reports when file level errors are encountered.

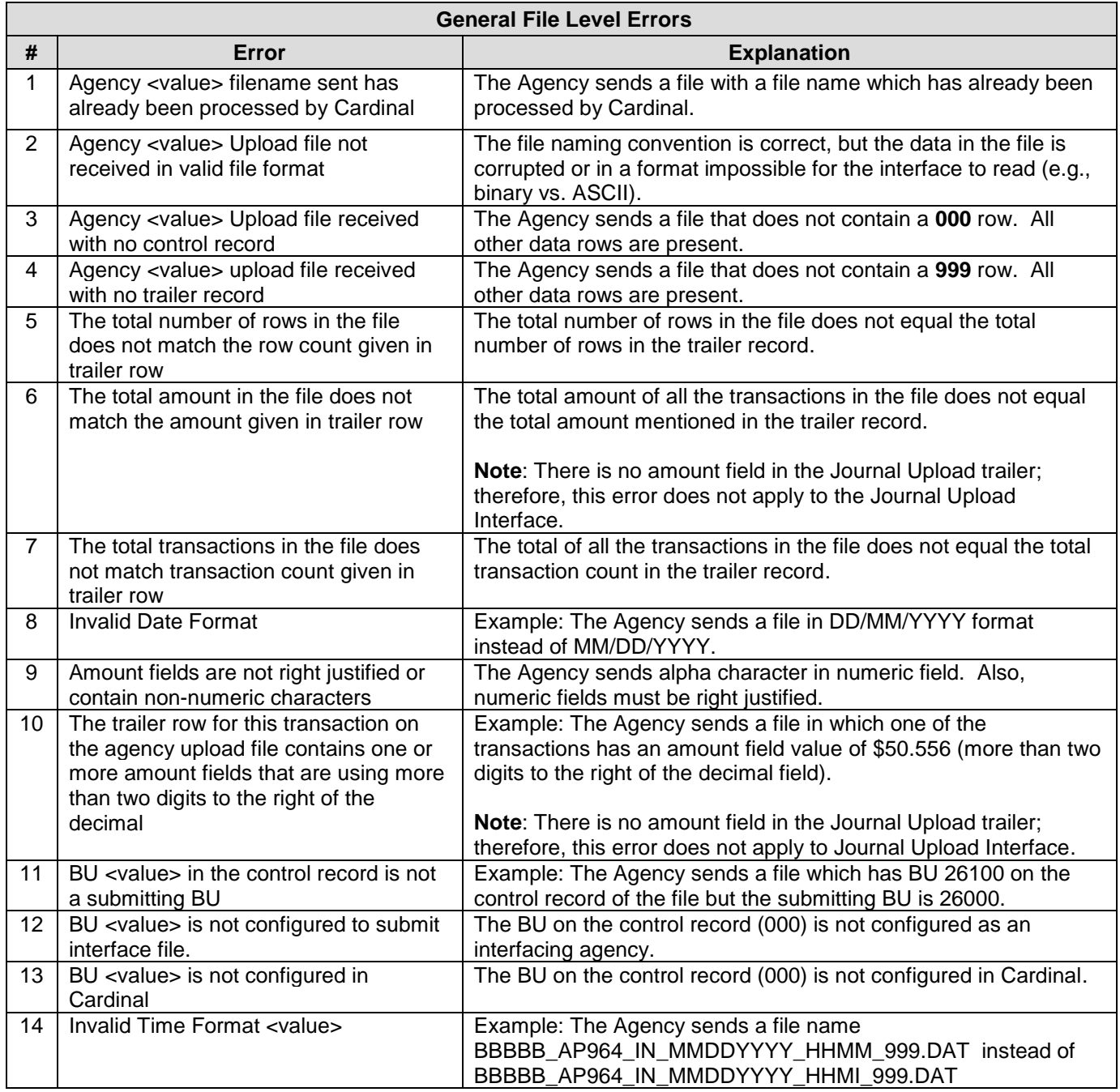

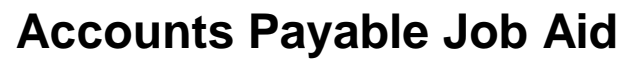

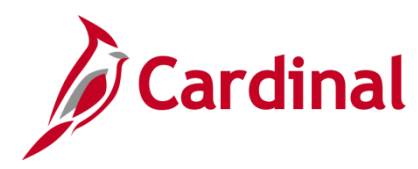

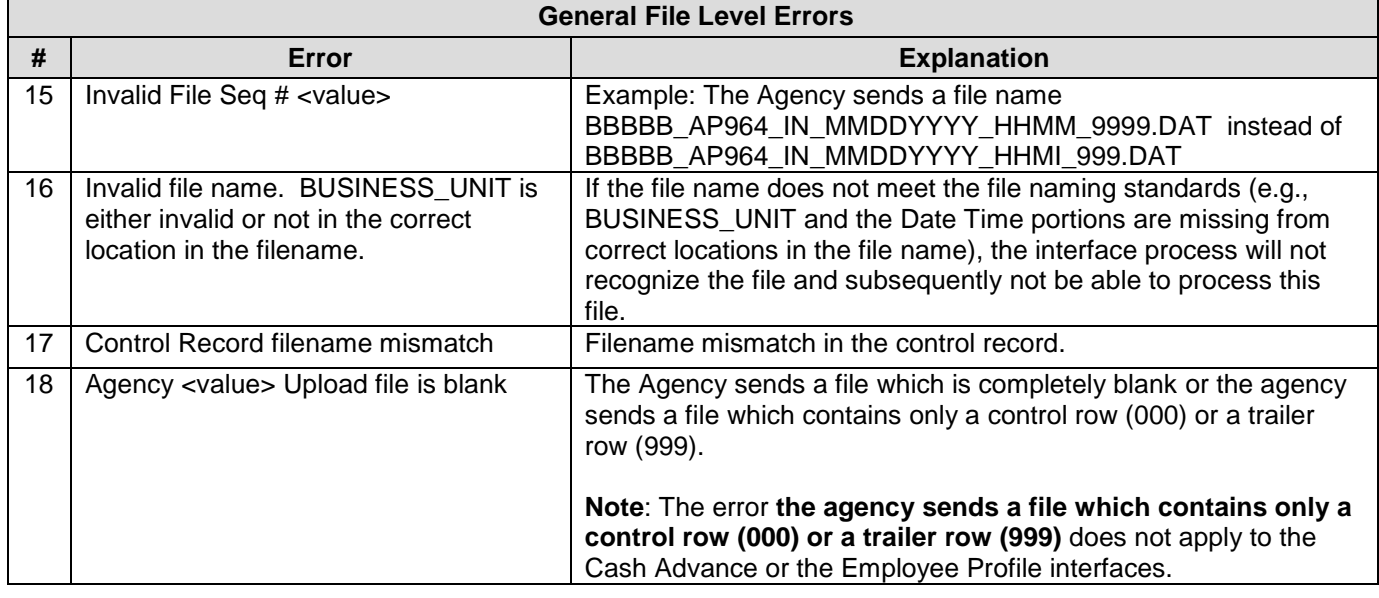

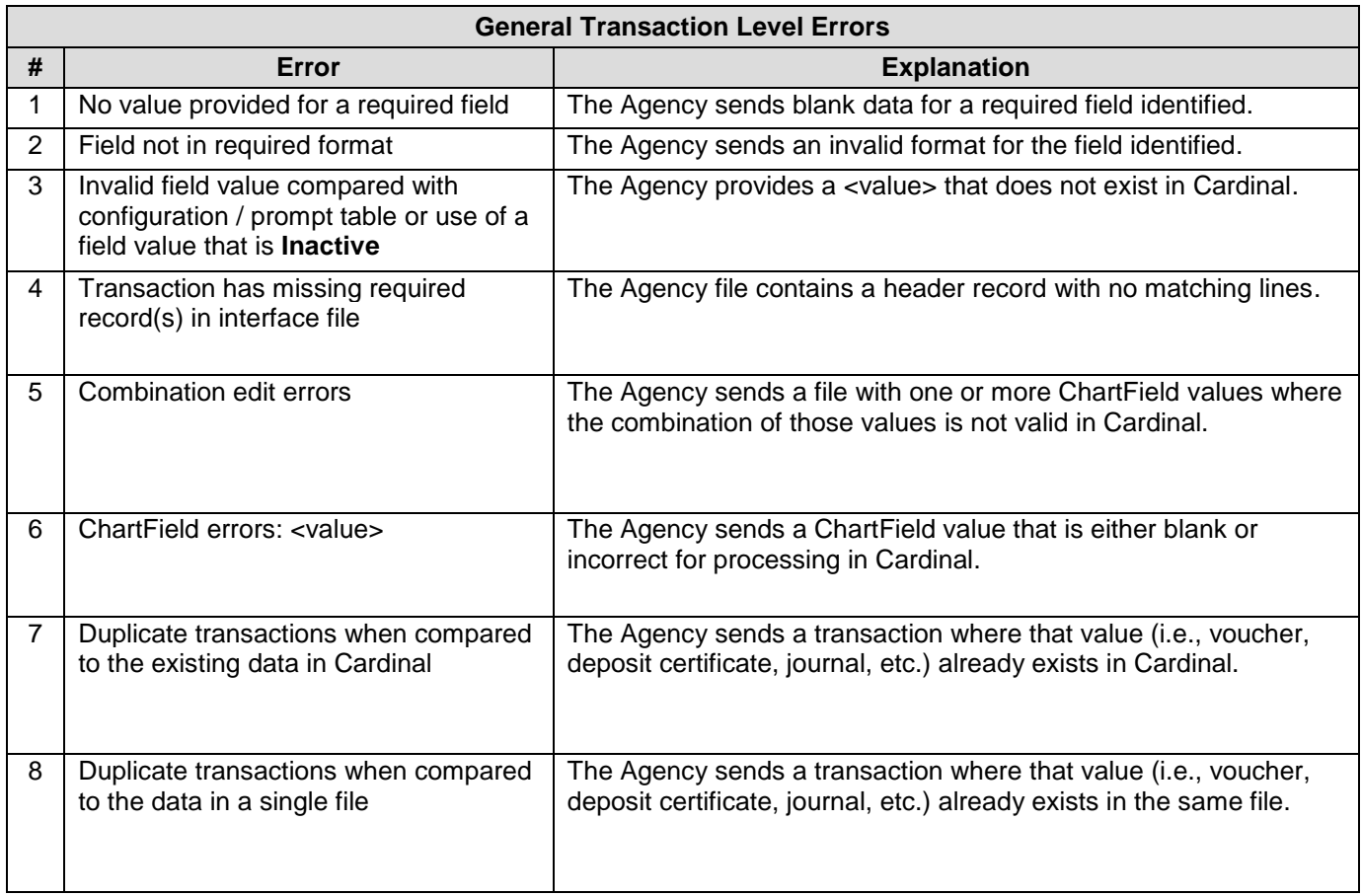

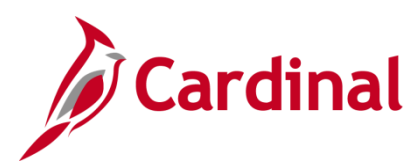

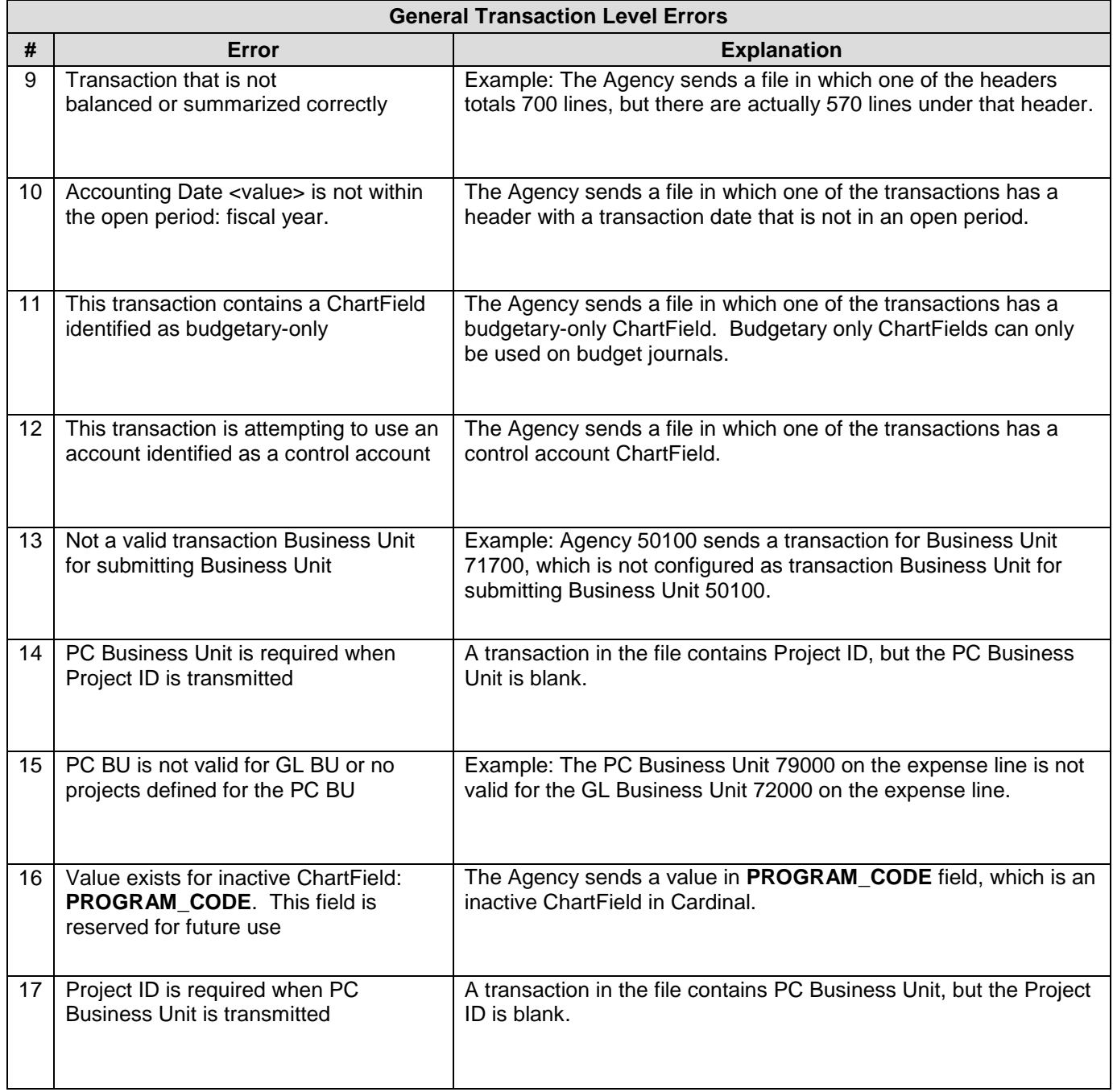

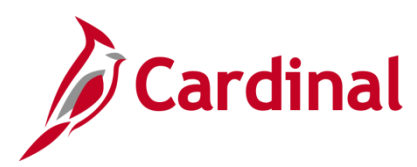

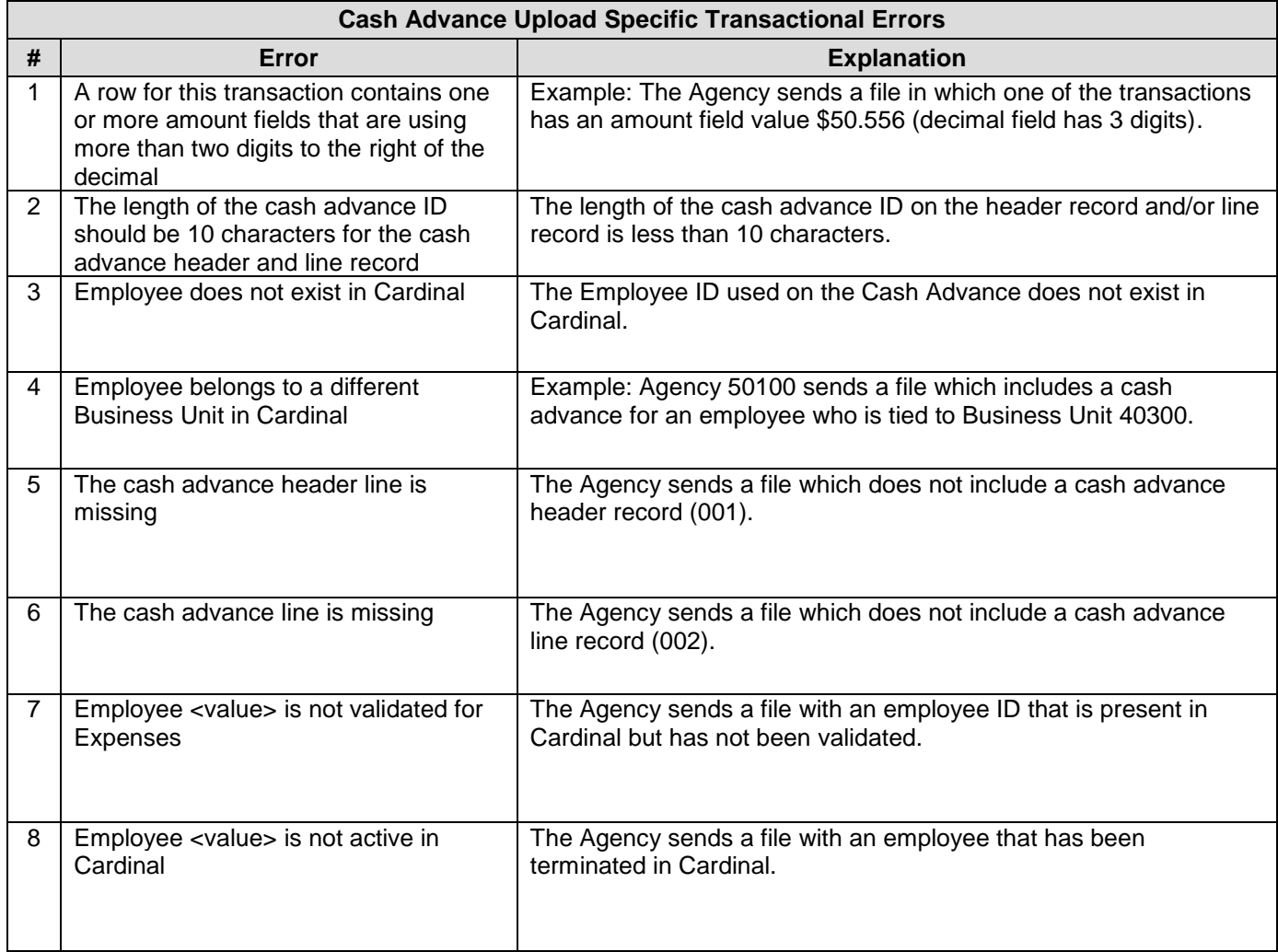